## **Table of Contents**

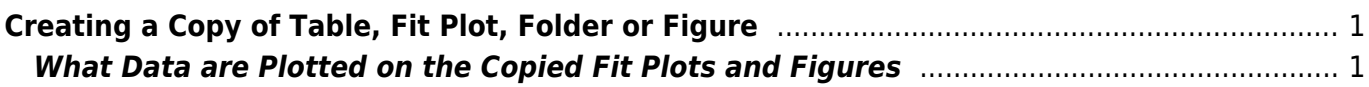

## <span id="page-2-0"></span>**Creating a Copy of Table, Fit Plot, Folder or Figure**

You can create a full copy of selected project components (Tables, Fit Plots, Folders, Figures) by selecting Create a Copy item on context menu.

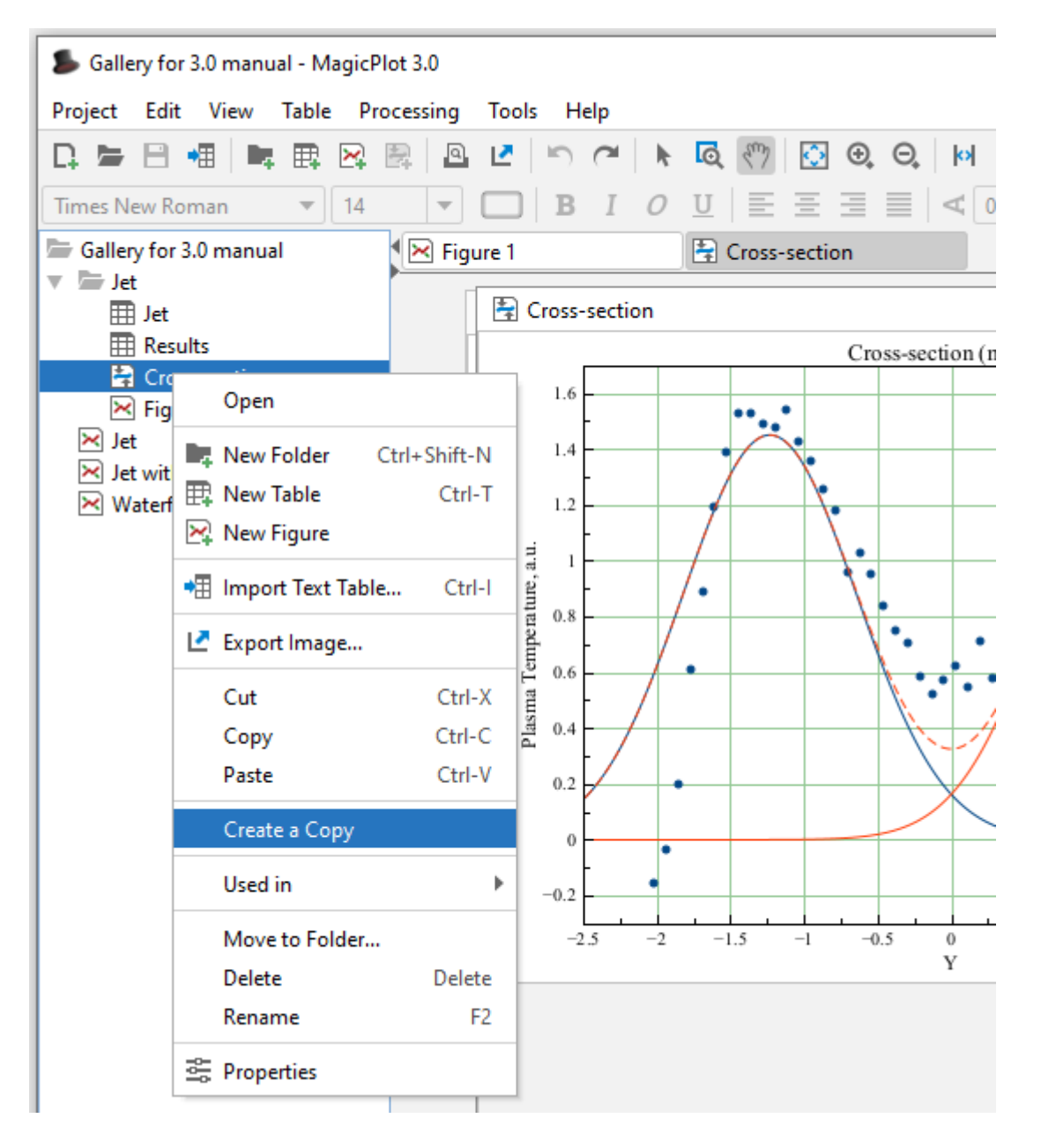

## <span id="page-2-1"></span>**What Data are Plotted on the Copied Fit Plots and Figures**

If the only Fit Plots and Figures are selected for creating a copy, the created Fit Plots and Figures will use data from the same tables and columns as initial ones. If you select also the Tables which contain plotted data, then the created Fit Plots and Figures will use data from created copies of these Tables.

From: <http://magicplot.com/wiki/>- **MagicPlot Manual**

Permanent link: **<http://magicplot.com/wiki/cloning?rev=1446974484>**

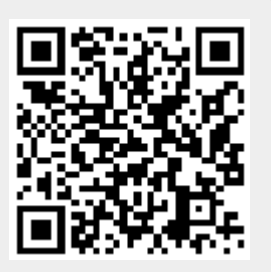

Last update: **Sun Nov 8 12:21:24 2015**